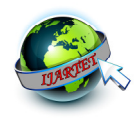

# **AUTOMATIC WEED DETECTIONS AND WEEDICIDE SPRAY USING REALTIME IMAGE ACQUISITION**

J. Gauthaman<sup>1</sup>, UG Scholar, Department of Computer Science and Engg., IFET College of Engg.

P.Kanimozhi<sup>2</sup>, Associate Professor, Department of Computer Science and Engg., IFET College of Engg.

*Abstract-***This Project manages the location of the weed utilizing picture preparing method. At whatever point the weed is recognized an alarm charge is send to the microcontroller. So as to accomplish this objective the entire manor is isolated in to two zones. A camera is utilized to catch the best perspective of the field. For the undertaking reason we give the contribution from PC database to coordinate the two pictures from the framework and discover weed. The principle procedure includes effective coordinating and distinguishing weed. The pictures are prepared keeping in mind the end goal to recognize the weed rate and if as far as possible is crossed the recommended move of pharmaceutical splash makes put. The framework is exceedingly implementable and satisfactory continuously. The general procedure is exceptionally productive and utilizes picture handling and implanted framework joined to play out the assignment where MATLAB based framework is the cerebrum of entire activity.**

*Keywords:***microcontroller,camera,pharmaceutical splash** 

# I. INTRODUCTION

Presently a day, horticulture is a field which requires mechanization in its different applications. New propelled innovation is utilized as a part of the agribusiness task because of work deficiency increment in labor cost and so on. Agribusiness activity needs robotization, among this one is weed control. In the regular weed control framework, herbicide is showered consistently finished the field which may harm trim condition. . Aside from that, there is negative effect on the plant, soil substantial measure of herbicides are squandered and it is showered just in some piece of the weed in field the products of the soil can be detected.The picture preparing is the instrument utilized for the identification.Color based division method is completed in the MATLAB segment. Two hues are for the most part utilized, red and yellow. The shading distinguished is red, at that point it is accepted that a fruitred then it is expected that a natural product is

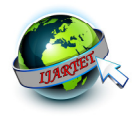

recognized and a message is sent to the proprietor .If the shading identified is yellow, at that point it is a weed the pump get initiated and herbicide is splashed to the field and the send the proprietor the alarm message. The temperature observing of the field is by utilizing a temperature sensor. On the off chance that the temperature is more prominent than an edge esteem then the covering of the field is opened.

In the course of recent years there has been a rising enthusiasm for utilizing robotizationin farming and additionally different fields. Weed control is one of the regions which requests computerization. In regular weed control frameworks, herbicides are splashed consistently everywhere throughout the field. Aside from the harming outcomes like negative effects on plants, soil and underground aquifers, vast measure of herbicides will be squandered, as just a few sections of fields are secured with weeds. To keep these outcomes from happening a brilliant weed control framework ought to be utilized. These frameworks must be equipped for finding weed parts of the field and accordingly herbicide sprayers are advised to shower appropriate on wanted spots. In fields, crops should develop in lines. In view of this suspicion any sort of plants that develops inside lines ought to be named as weed. In any case, in push circumstances, crops are blended with weeds, consequently an arrangement calculation is additionally required. Due to wide assortment of weed species and absence of a general component, this undertaking is as yet an open issue [1]. So as to distinguish weeds, diverse properties have been utilized as a part of late papers. One of these traits is shading or ghostly retlectance properties. To distinguish

beets among distinctive weed species, Feyaerts and van Gool [2] utilized a spectrograph camera and up to 86% characterization exactness was come to, despite the fact that as a result of utilizing six limited unearthly groups , the plan was not relevant to in-field purposes. Nieuwenhuizen et al. [3] endeavored to utilize shading properties of potatoes as a segregation factor to distinguish them in sugar beet fields which prompted diverse arrangement exactness going from 49 to 97 %. By utilizing three wide-band obstruction channels Piron et al. [4] accomplished aggregate order precision of 72% in distinguishing weeds inside carrot lines. Another valuable element is the utilization of stature contrasts amongst weeds and wanted product that are accomplished through 3D data. First time Sanchez and Marchant [5] examined the likelihood of utilizing such criteria for segregation purposes anyway it was constrained to in-entryway conditions. For identifying weeds among tomato plants Nielsen et al. [6] dissected pictures obtained by a stereoscopic vision framework, yet ground anomalies impactsly affected outcomes.

Likewise there were different inquires about utilizing tallness contrasts [7-9]. Aside from these highlights, another criteria is topological properties of species, for example, zone or shape. For distinguishing expansive leaved fixes in oat crops Berge et al. [10] built up a strategy in light of shape parameters and therefore accomplished 84 to 90% grouping exactness. Sogaard [11] additionally utilized dynamic shape models as a criteria to arrange weed species. The issue of this sort of strategy is that it needs perfect conditions, state of the leaf ought to be all around showed. In addition, due to being shape-based and furthermore extensive variety

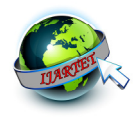

of species, they can't be created to be utilized for every one of them. The other choice is to utilize textural data of weeds and yields. Meyer et al. [12] was among the main who utilized surface highlights as a separation factor in weed discovery and accomplished arrangement precision running from 30 to 77% for various species. What's more, framework reaction time of the calculation was around 20 to 30 seconds which was a huge disadvantage. Polder et al. [\3] and Ahmad et al. [14] additionally misused textural highlights of weed species keeping in mind the end goal to order them. Wavelet change has been appeared to be a promising instrument in flag handling. It speaks to both time and recurrence substance of a flag and in view of this component can be utilized to separate textural data of the picture.

# II. LITERATURE SURVEY

[1] *Real-time target detection and steerable spray for vegetable crops* James P. Underwood, Mark Calleija, Zachary Taylor, Calvin Hung, Juan Nieto, Robert Fitch and Salah Sukkarieh

This paper introduces a framework for selfrulingly conveying a quantum of liquid to singular plants in a vegetable harvest field, utilizing a fine splash spout appended to a controller arm on a portable robot. This can decrease enter cost and ecological effect while expanding efficiency for applications, for example, small scale supplement arrangement, diminishing and weeding. The Ladybird stage is presented and a pipeline for focused splash is introduced, including picture based seedling discovery, geometry and change, camera-arm alignment, converse kinematics and target arrangement enhancement. The framework contrasts from existing methodologies because of the constantly steerable spout, which can definitely achieve focuses in a bigger workspace. [2] *ISSN 2348–2370 Vol.07, Issue.18, December-2015, Pages: 3626-363 "Wireless Based Automatic Colour Detection Robot for Agriculture Fields"* 

*M*.Tejaswi1, Dr.E.Nagabhooshanam

A dream based direction technique is displayed to manage a robot stage which is outlined autonomously to drive through the yields in a field as indicated by the plan idea of open engineering. At that point, the balance and heading edge of the robot stage are identified progressively to direct the stage based on acknowledgment of a product utilizing machine vision. This venture is fundamentally created to execute various horticultural generation in numerous nations, for example, picking, collecting, weeding, pruning, planting, joining, farming order and so on.

[3] Electronic Letters on Computer Vision and Image Analysis 7(3):54-66, 2008 *"Development of a machine vision system for a real time precision sprayer"*J´er´emieBossu∗ ,ChristelleG´ee∗ and Fr´ed´ericTruchetet+ ∗ ENESAD/DSI, UP GAP, 21 Bld Olivier de Serres, Quetigny, France ´ + UMR 5158 uB-CNRS, 12 rue de la Fonderie, Le Creusot, France Received 26th May 2008; accepted 26th November 2008

With regards to exactness farming, we have built up a machine vision framework for a constant accuracy

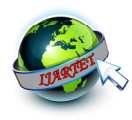

sprayer. From a monochrome CCD camera situated before the tractor, the separation amongst yield and weeds is acquired with picture handling in light of spatial data utilizing a Gabor filter.This technique permits to recognize the occasional signs from the nonintermittent ones, and empowers us to upgrade the product lines, though weeds have a sketchy dispersion. Along these lines, weed patches were unmistakably distinguished by a blob-shading strategy. At last, we utilize a pinhole model to change the weed fix organizes picture in world facilitates with a specific end goal to initiate the privilege electro-pneumatic valve of the sprayer at the correct minute

[4] IJSART - Volume 2 Issue 7 –JULY 2016 ISSN [ONLINE]: 2395-1052 Page | 150 www.ijsart.com *"Automatic Pesticide Sprayer for Agriculture*  Purpose"Shalini D V Department of Electronics and Communication Engineering PDIT Hosapete

A mechanical technology based direction technique is introduced to manage a robot stage which is composed freely to drive through the products in a field as per the planned idea of open design. In this way, the robot stage is composed continuously to control the stage based on discovery of yield utilizing Ultra-Sonic sensor. The proposed framework is essentially created to execute an agrarian generation. This kind of framework is exceptionally valuable in horticulture field where we have to shower the pesticide to various harvests. This framework consequently sense product of the two sides by utilizing ultra-Sonic sensor. Installed Chip ARM 7 LPC2148is heart of this work

and the framework and KEIL C programming is utilized to code the calculation.

[5] International Journal of Pure and Applied Mathematics Volume 118 No. 17 2018, 33-45 ISSN:1311-8080 (printed version); ISSN: 1314-3395 (on-line version) url: http://www.ijpam.eu Special Issue "Stereo Based Guidance for Field Harvesting Machinery" M. Malini Deepika1 and N. R. Raajan2 1 2School of Electrical & Electronics Engineering, SASTRA University, Thanjavur, Tamilnadu, India.

The requirement for increment in nourishment creation prompts advancement in agrarian supplies. Moving towards exactness agribusiness machine vision is acquainted with increment the efficiency in negligible day and age. The most diffi-faction and tedious piece of horticulture is furrowing the field and gathering since huge numbers of the rough terrain vehicles is implemented for the reason and the vehicles are utilized as a part of the regular territory surface having inconsistencies, flying dust particles around and harsh surface. This prompts vibrations, consistent changing conditions and nearness of weeds in the middle of the lines of products because of troubles in the current conditions the vehicle administrator need a legitimate direction in working the rough terrain gathering vehicles for finding the area of the cut and un-cut edges and furthermore to identify pushes between the yields for the synthetic splashing process. This work makes sense of a framework in view of the difference guide to conquer the trouble of the rough terrain vehicle administrators by giving 3D structure of the yield field. An advanced camera is mounted on the vehicle and the PC is settled in the reaping vehicle to demonstrate the

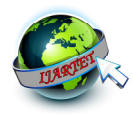

divergence estimations of the proposed scene the administrator gets route from the dissimilarity showed on the screen exhibit inside 1 Worldwide Diary of Unadulterated and Connected Science Volume 118 No. 17 2018, 33-45 ISSN: 1311-8080 (printed form); ISSN: 1314-3395 (on-line rendition) url: http://www.ijpam.eu Exceptional Issue ijpam.eu 33 the lodge. The test is directed in the pearl millet field for push recognition and a corn field for discovery of un-cut edges.

#### III. METHODOLOGY

In our project the main aim is to detect the weed in the crop by using image processing. Then we will give the inputs of the weed areas to an automatic spray pesticide only in those areas. For this we need to take a photograph of the field with good clarity to detect the weeds with more accuracy. Then we will apply image processing to that image using MATLAB to detect the weed. The final result will be containing the weed areas which we will give as inputs to the automatic sprayer, implemented using .ArduinoNano". In this system we have implemented two methods for weed 2. Weed with wide leaves (have more edge frequency).

They are:

1. Inter row weed detection

2. Inter plant weed detection

Results are commonly shown in numerical representations

#### Algorithm (Prewitt Edge Detection)

The Prewitt administrator is utilized as a part of picture preparing, especially inside edge identification calculations. In fact, it is a discrete separation administrator, figuring an estimate of the slope of the picture power work. At each point in the picture, the aftereffect of the Prewitt administrator is either the relating angle vector or the standard of this vector. The Prewitt administrator depends on convolving the picture with a little, divisible, and number esteemed channel in level and vertical bearings and is in this way generally economical as far as calculations prefer Sobel and Kayyali[1] administrators. Then again, the slope estimate which it produces is generally rough, specifically for high recurrence varieties in the picture. The Prewitt administrator was produced by Judith M. S. Prewitt. In basic terms, the administrator ascertains the slope of the picture power at each point, giving the heading of the biggest conceivable increment from light to dim and the rate of alter in that course. The outcome hence demonstrates how "suddenly" or "easily" the picture changes by then, and in this manner how likely it is that piece of the picture speaks to an edge, and in addition how that edge is probably going to be situated. Practically speaking, the size (probability of an edge) count is more dependable and simpler to decipher than the heading figuring.

Scientifically, the slope of a two-variable capacity (here the picture force work) is at each picture point a 2D vector with the parts given by the subsidiaries in the even and vertical bearings. At each picture point, the angle vector focuses toward biggest conceivable force increment, and the length of the inclination vector relates to the rate of alter in that course. This infers the consequence of the Prewitt administrator at a picture point which is in an area of consistent picture force is a zero vector and at a point on an edge is a vector which

All Rights Reserved © 2018 IJARTET 86

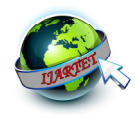

focuses over the edge, from darker to brighter esteems. Scientifically, the administrator utilizes two 3×3 bits which are convolved with the first picture to figure approximations of the subordinates - one for flat changes, and one for vertical.

Overall System Architecture

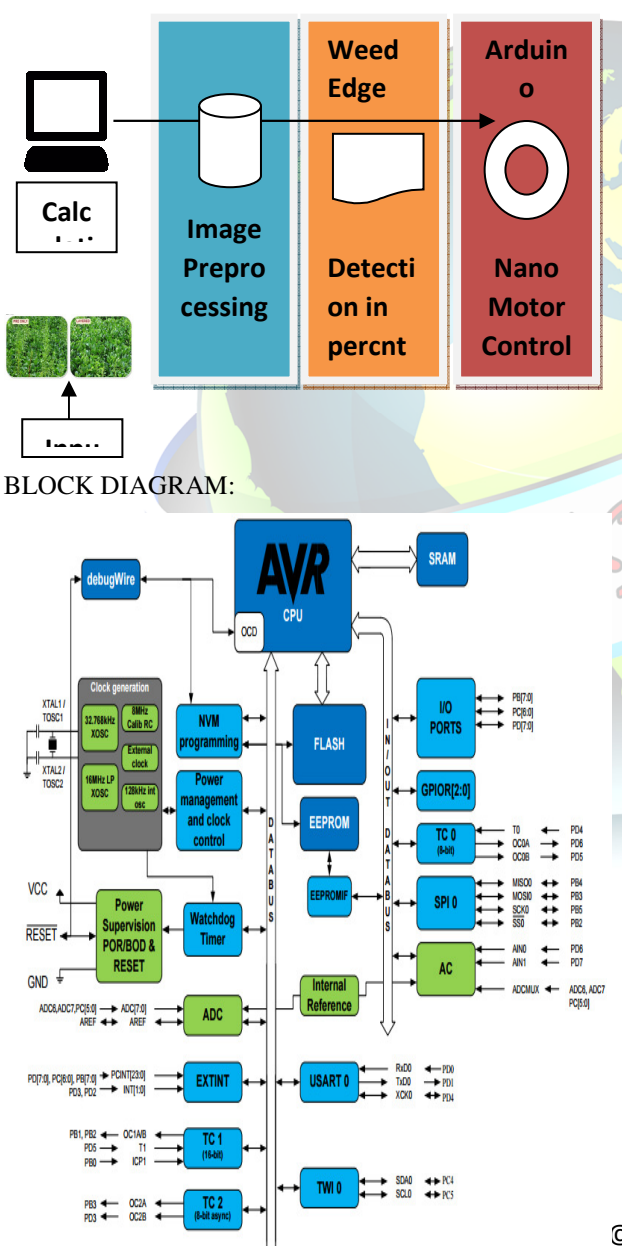

## PortB(PB[7:0])XTAL1/XTAL2/TOSC1/TOSC2

Port B is an 8-bit bi-directional I/O port with internal pull-up resistors (selected for each bit). The Port B output buffers have symmetrical drive characteristics with both high sink and source capability. As inputs, Port B pins that are externally pulled low will source current if the pull-up resistors are activated. The Port B pins are tri-stated when a reset condition becomes active, even if the clock is not running. Depending on the clock selection fuse settings, PB6 can be used as input to the inverting Oscillator amplifier and input to the internal clock operating circuit. Atmel ATmega328/P [DATASHEET] Atmel-42735A-ATmega328/P\_Datasheet\_Complete-06/2016 17 Depending on the clock selection fuse settings, PB7 can be used as output from the inverting Oscillator amplifier. If the Internal Calibrated RC Oscillator is used as chip clock source, PB[7:6] is used as TOSC[2:1] input for the Asynchronous Timer/Counter2 if the AS2 bit in ASSR is set.

# Port C (PC[5:0])

Port C is a 7-bit bi-directional I/O port with internal pull-up resistors (selected for each bit). The PC[5:0] output buffers have symmetrical drive characteristics with both high sink and source capability. As inputs, Port C pins that are externally pulled low will source current if the pull-up resistors are activated. The Port C pins are tri-stated when a reset condition becomes active, even if the clock is not running.

All Rights Reserved © 2018 IJARTET 87

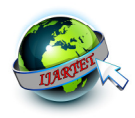

## PC6/RESET

 If the RSTDISBL Fuse is programmed, PC6 is used as an I/O pin. Note that the electrical characteristics of PC6 differ from those of the other pins of Port C. If the RSTDISBL Fuse is unprogrammed, PC6 is used as a Reset input. A low level on this pin for longer than the minimum pulse length will generate a Reset, even if the clock is not running. Shorter pulses are not guaranteed to generate a Reset. The various special features of Port C are elaborated in the Alternate Functions of Port C section.

#### Port D (PD[7:0])

 Port D is an 8-bit bi-directional I/O port with internal pull-up resistors (selected for each bit). The Port D output buffers have symmetrical drive characteristics with both high sink and source capability. As inputs, Port D pins that are externally pulled low will source current if the pull-up resistors are activated. The Port D pins are tri-stated when a reset condition becomes active, even if the clock is not running.

#### AVCC

 AVCC is the supply voltage pin for the A/D Converter, PC[3:0], and PE[3:2]. It should be externally connected to VCC, even if the ADC is not used. If the ADC is used, it should be connected to VCC through a low-pass filter. Note that PC[6:4] use digital supply voltage, VCC. 5.2.8. AREF AREF is the analog reference pin for the A/D Converter. 5.2.9. ADC[7:6] (TQFP and VFQFN Package Only) In the TQFP and

VFQFN package, ADC[7:6] serve as analog inputs to the A/D converter. These pins are powered from the analog supply and serve as 10-bit ADC channels.

#### AVR CPU Core

Overview This section discusses the AVR core architecture in general. The main function of the CPU core is to ensure correct program execution. The CPU must therefore be able to access memories, perform calculations, control peripherals, and handle interrupts.

In order to maximize performance and parallelism, the AVR uses a Harvard architecture – with separate memories and buses for program and data. Instructions in the program memory are executed with a single level pipelining. While one instruction is being executed, the next instruction is pre-fetched from the program memory. This concept enables instructions to be executed in every clock cycle. The program memory is In-System Reprogrammable Flash memory. The fastaccess Register File contains 32 x 8-bit general purpose working registers with a single clock cycle access time. This allows single-cycle Arithmetic Logic Unit (ALU) operation. In a typical ALU operation, two operands are output from the Register File, the operation is executed, and the result is stored back in the Register File – in one clock cycle. Six of the 32 registers can be used as three 16-bit indirect address register pointers for Data Space addressing – enabling efficient address calculations. One of the these address pointers can also be used as an address pointer for look up tables in Flash program memory. These added function registers are the 16-bit X-, Y-, and Z-register, described later in this section.

• Block Diagram of the AVR Architecture

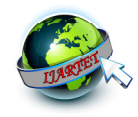

In order to maximize performance and parallelism, the AVR uses a Harvardarchitecture – with separate memories and buses for program and data. Instructions in the program memory are executed with a single level pipelining. While one instruction is being executed, the next instruction is pre-fetched from the program memory. This concept enables instructions to be executed in every clock cycle. The program memory is In-System Reprogrammable Flash memory. The fastaccess Register File contains 32 x 8-bit general purpose working registers with a single clock cycle access time.

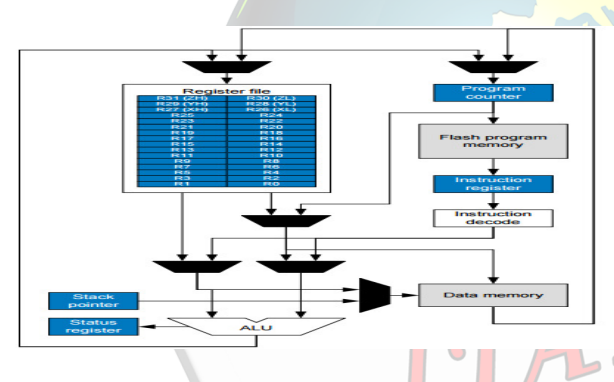

This allows single-cycle Arithmetic Logic Unit (ALU) operation. In a typical ALU operation, two operands are output from the Register File, the operation is executed, and the result is stored back in the Register File – in one clock cycle. Six of the 32 registers can be used as three 16-bit indirect address register pointers for Data Space addressing – enabling efficient address calculations. One of the these address pointers can also be used as an address pointer for look up tables in Flash program memory. These added function registers are the 16-bit X-, Y-, and Z-register, described later in this section.

The ALU supports arithmetic and logic operations between registers or between a constant and a register. Single register operations can also be executed in the ALU. After an arithmetic operation, the Status Register is updated to reflect information about the result of the operation. Program flow is provided by conditional and unconditional jump and call instructions, able to directly address the whole address space. Most AVR instructions have a single 16-bit word format. Every program memory address contains a 16 or 32-bit instruction. Program Flash memory space is divided in two sections, the Boot Program section and the Application Program section. Both sections have dedicated Lock bits for write and read/write protection. The SPM instruction that writes into the Application Flash memory section must reside in the Boot Program section. During interrupts and subroutine calls, the return address Program Counter (PC) is stored on the Stack. The Stack is effectively allocated in the general data SRAM, and consequently the Stack size is only limited by the total SRAM size and the usage of the SRAM. All user programs must initialize the SP in the Reset routine (before subroutines or interrupts are executed). The Stack Pointer (SP) is read/write accessible in the I/O space. The data SRAM can easily be accessed through the five different addressing modes supported in the AVR architecture. The memory spaces in the AVR architecture are all linear and regular memory maps. A flexible interrupt module has its control registers in the I/O space with an additional Global Interrupt Enable bit in the Status Register. All interrupts have a separate Interrupt Vector in the Interrupt Vector table. The interrupts have priority in accordance with their Interrupt Vector position. The

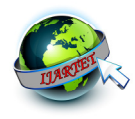

lower the Interrupt Vector address, the higher the priority. The I/O memory space contains 64 addresses for CPU peripheral functions as Control Registers, SPI, and other I/O functions. The I/O Memory can be accessed directly, or as the Data Space locations following those of the Register File, 0x20 - 0x5F. In addition, this device has Extended I/O space from 0x60 - 0xFF in SRAM where only the ST/STS/STD and LD/LDS/LDD instructions can be used.

• ALU – Arithmetic Logic Unit

The high-performance AVR ALU operates in direct connection with all the 32 general purpose working registers. Within a single clock cycle, arithmetic operations between general purpose registers or between a register and an immediate are executed. The ALU operations are divided into three main categories – arithmetic, logical, and bit-functions. Some implementations of the architecture also provide a powerful multiplier supporting both signed/unsigned multiplication and fractional format. See Instruction Set Summary section for a detailed description.

Status Register

 The Status Register contains information about the result of the most recently executed arithmetic instruction. This information can be used for altering program flow in order to perform conditional operations. The Status Register is updated after all ALU operations, as specified in the Instruction Set Reference. This will in many cases remove the need for using the dedicated compare instructions, resulting in faster and more compact code. The Status Register is not automatically stored when entering an interrupt

routine and restored when returning from an interrupt. This must be handled by software.

#### Status Register

When addressing I/O Registers as data space using LD and ST instructions, the provided offset must be used. When using the I/O specific commands IN and OUT, the offset is reduced by 0x20, resulting in an I/O address offset within 0x00 - 0x3F.

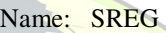

Offset: 0x5F

Reset: 0x00

Property: When addressing as I/O Register: address offset is 0x3F

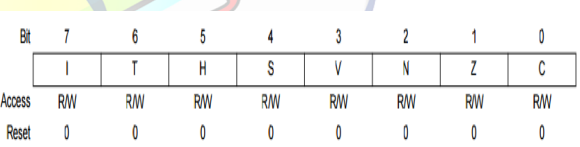

Bit 7 – I: Global Interrupt Enable The Global Interrupt Enable bit must be set for the interrupts to be enabled. The individual interrupt enable control is then performed in separate control registers. If the Global Interrupt Enable Register is cleared, none of the interrupts are enabled independent of the individual interrupt enable settings. The Ibit is cleared by hardware after an interrupt has occurred, and is set by the RETI instruction to enable subsequent interrupts. The I-bit can also be set and cleared by the application with the SEI and CLI instructions, as described in the instruction set reference.

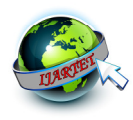

Bit 6 – T: Copy Storage The Bit Copy instructions BLD (Bit LoaD) and BST (Bit STore) use the T-bit as source or destination for the operated bit. A bit from a register in the Register File can be copied into T by the BST instruction, and a bit in T can be copied into a bit in a register in the Register File by the BLD instruction.

Bit 5 – H: Half Carry Flag The Half Carry Flag H indicates a Half Carry in some arithmetic operations. Half Carry Flag is useful in BCD arithmetic. See the Instruction Set Description for detailed information.

Bit 4 – S: Sign Flag,  $S = N \bigoplus V$  The S-bit is always an exclusive or between the Negative Flag N and the Two's Complement Overflow Flag V. See the Instruction Set Description for detailed information.

Bit 3 – V: Two's Complement Overflow Flag The Two's Complement Overflow Flag V supports two's complement arithmetic. See the Instruction Set Description for detailed information.

Bit  $2 - N$ : Negative Flag The Negative Flag N indicates a negative result in an arithmetic or logic operation. See the Instruction Set Description for detailed information.

Bit  $1 - Z$ : Zero Flag The Zero Flag Z indicates a zero result in an arithmetic or logic operation. See the Instruction Set Description for detailed information.

Bit 0 – C: Carry Flag The Carry Flag C indicates a carry in an arithmetic or logic operation. See the Instruction Set Description for detailed information.

Reset and Interrupt Handling

The AVR provides several different interrupt sources. These interrupts and the separate Reset Vector each have a separate program vector in the program memory space. All interrupts are assigned individual enable bits which must be written logic one together with the Global Interrupt Enable bit in the Status Register in order to enable the interrupt. Depending on the Program Counter value, interrupts may be automatically disabled when Boot Lock bits BLB02 or BLB12 are programmed. This feature improves software security. The lowest addresses in the program memory space are by default defined as the Reset and Interrupt Vectors. They have determined priority levels: The lower the address the higher is the priority level. RESET has the highest priority, and next is INT0 – the External Interrupt Request 0. The Interrupt Vectors can be moved to the start of the Boot Flash section by setting the IVSEL bit in the MCU Control Register (MCUCR). The Reset Vector can also be moved to the start of the Boot Flash section by programming the BOOTRST Fuse. When an interrupt occurs, the Global Interrupt Enable I-bit is cleared and all interrupts are disabled.

The user software can write logic one to the I-bit to enable nested interrupts. All enabled interrupts can then interrupt the current interrupt routine. The I-bit is automatically set when a Return from Interrupt instruction – RETI – is executed. There are basically two types of interrupts: The first type is triggered by an event that sets the Interrupt Flag. For these interrupts, the Program Counter is vectored to the actual Interrupt Vector in order to execute the interrupt handling routine, and hardware clears the corresponding

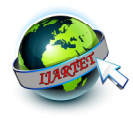

Interrupt Flag. Interrupt Flags can also be cleared by writing a logic one to the flag bit position(s) to be cleared. If an interrupt condition occurs while the corresponding interrupt enable bit is cleared, the Interrupt Flag will be set and remembered until the interrupt is enabled, or the flag is cleared by software. Similarly, if one or more interrupt conditions occur while the Global Interrupt Enable bit is cleared, the corresponding Interrupt Flag(s) will be set and remembered until the Global Interrupt Enable bit is set, and will then be executed by order of priority. The second type of interrupts will trigger as long as the interrupt condition is present. These interrupts do not necessarily have Interrupt Flags. If the interrupt condition disappears before the interrupt is enabled, the interrupt will not be triggered. When the AVR exits from an interrupt, it will always return to the main program and execute one more instruction before any pending interrupt is served. The Status Register is not automatically stored when entering an interrupt routine, nor restored when returning from an interrupt routine. This must be handled by software. When using the CLI instruction to disable interrupts, the interrupts will be immediately disabled. No interrupt will be executed after the CLI instruction, even if it occurs simultaneously with the CLI instruction.

#### Livewire

Livewire is a sophisticated software package for designing and simulating electronic circuits. Switches, transistors, diodes, integrated circuits and hundreds of other components can all be connected together to investigate the behavior of a circuit. There are no limits to what can be designed and any loose

connections or faulty components to worry about. However, if the maximum ratings for any components are exceeded, they will explode on screen.

It Is an electronic circuit simulator program and a good electrical circuit designer. The Program Live Wire 1.11 Professional Edition is almost identical to the simulator program Electronics Work Bench 5.12 which had first launched. The difference is quite fundamental is at Livewire 1.11 Pro Software Crack Version Free download is equipped with the movement of electric current when circuit is turned on.

Features

- Virtual lab to design and carry out simulations of electronic circuits.
- Includes tutorials and learning guides to start to use the program.
	- Assorted examples of templates that you can adapt to your projects.
- Contains all kinds of components to carry out the tests: coils, resistors, transistors, integrated circuits...

Drag and drop any of the hundreds of components included in the software to start designing your electronic circuit board. There as so many possibilities that there is no limit to the design except those of this discipline. Connect the components and view how the simulation takes place

#### 1.2.2 MATLAB V8.1

Matlab (Matrix Laboratory) is a high-performance language for scientific and technological calculations. It

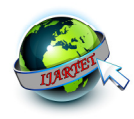

integrates computation, visualization and programming in an easy-to-use environment where problems and solutions are expressed in familiar mathematical notation. It is a complete environment for high-level programming, as well as interactive data analysis. Some typical applications are

- system simulations,
- algorithm development,
- data acquisition, analysis, exploration, and visualization, as well as
- Modeling, simulation and prototyping.

Matlab was originally designed as a more convenient tool (than BASIC, FORTRAN or C/C++) for the manipulation of matrices. It was originally written to provide easy access to matrix software developed by the LINPACK and EISPACK projects. After- wards, it gradually became the language of general scientific calculations, visualization and program design. Today, Matlab engines incorporate the LAPACK and BLAS libraries, embedding the state of the art in software for matrix computations. It received more functionalities and it still remains a high-quality tool for scientific computation. Matlab excels at numerical computations, especially when dealing with vectors or matrices of data.

It is a procedural language, combining an efficient programming structure with a bunch of predefined mathematical commands. While simple problems can be solved interactively with Matlab, its real power is its ability to create large program structures which can describe complex technical as well as non-technical

systems. Mat- lab has evolved over a period of years with input from many users. In university environments, it is the standard computational tool for introductory and advanced courses in mathematics, engineering and science. In industry, Matlab is the tool of choice for highly-productive research, development and analysis. This tutorial script summarizes the tasks and experiments done during the seminar Matlab for Communications offered by the Department of Communication Systems of the university Duisburg-Essen.

This seminar gives the students the opportunity to get first in touch with Matlab and further to have background knowledge about the simulation of communication systems. After a detailed introduction describing the main usage as well as the different definitions in Matlab, some relevant selected topics, like amplitude modulation, fast Fourier transformation or convolution, are treated.

#### 3.2 Features of Matlab

MATLAB is a high-performance language for technical computing. It integrates computation, visualization, and programming in an easy-touse environment where problems and solutions are expressed in familiar mathematical notation. Typical uses include:

- Math and computation
- Algorithm development

• Modeling, simulation, and prototyping

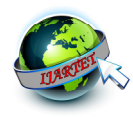

Data analysis, exploration, and visualization

Scientific and engineering graphics

• Application development, including graphical user interface building

 MATLAB is an interactive system whose basic data element is an array that does not require dimensioning. This allows you to solve many technical computing problems, especially those with matrix and vector formulations, in a fraction of the time it would take to write a program in a scalar noninteractive language such as C or FORTRAN.

 The name MATLAB stands for matrix laboratory. MATLAB was originally written to provide easy access to matrix software developed by the LINPACK and EISPACK projects. Today, MATLAB uses software developed by the LAPACK and ARPACK projects, which together represent the state-of-the-art in software for matrix computation.

 MATLAB has evolved over a period of years with input from many users. In university environments, it is the standard instructional tool for introductory and advanced courses in mathematics, engineering, and science. In industry, MATLAB is the tool of choice for high-productivity research, development, and analysis.

 MATLAB features a family of application-specific solutions called toolboxes. Very important to most users of MATLAB, toolboxes allow you to learn and apply specialized technology. Toolboxes are comprehensive collections of MATLAB functions (M-files) that extend the MATLAB environment to solve particular classes of problems. Areas in which toolboxes are available include signal processing, control systems, neural networks, fuzzy logic, wavelets, simulation, and many others.

3.3 The MATLAB System

The MATLAB system consists of five main parts:

Development Environment.

This is the set of tools and facilities that help you use MATLAB functions and files. Many of these tools are graphical user interfaces. It includes the MATLAB desktop and Command Window, a command history, and browsers for viewing help, the workspace, files, and the search path. 4.2.3 Proteus Design Simulator

Proteus 8 is best simulation software for various designs with microcontroller. It is mainly popular because of availability of almost all microcontrollers in it. So it is a handy tool to test programs and embedded designs for electronics hobbyist. You can simulate your programming of microcontroller in Proteus 8 Simulation Software.

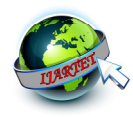

After simulating your circuit in Proteus 8 Software you can directly make PCB design with it so it could be a all in one package for students and hobbyists. So I think now you have a little bit idea about what is proteus software.

It is a software technology that allows creating clinical executable decision support guidelines with little effort. Indeed, it should be fun creating your own guidelines.

Once a guideline for a condition has been created, it can be executed to provide stepwise advice for any patient having that condition. This site is dedicated to the Proteus executable guidelines model, tools based on the Proteus approach and the automated guidelines created using those tools.

# V. CONCLUSION

In this manner we built up a programmed weed discovery framework by a crossover approach of picture preparing and microcontroller. It will help us to make significantly less expensive and precise weed location framework. It additionally controls the pump with weedicide splash. It's exceptionally precise and effective to distinguish the weed and process as needs be. The framework's mind is MATLAB which identifies the weed and works the microcontroller based shower pumps. Shower pump can be air conditioning or DC it can without much of a stretch interfaced in our undertaking. We endeavored to make the entire framework as little as feasible for simple utilization and usefulness.

## VI. REFERENCE

[1] Amir H. Kargar B, Ali M. Shirzadifar,"Automatic Weed Detection System and Smart Herbicide Sprayer Robot for com fields", ISM International Conference on Robotics and Mechatronics. [2] A. H. KargarBideh, A. Shirzadifar, (2012) "Realtime stereo-vision based herbicide spraying, Proceeding of Iran's third International Conference on Industrial Automation.

 [3] Feyaerts, F., van Gool, L. (2001). Multi-spectral vision system for weed detection. Pattern Recognition Letters, 22, 667-674.

[4] Piron, A., Leemans, V., Kleynen, 0.,Lebeau, F., Destain, M. - F.(2008). Selection of the most efficient wavelength bands for discriminating weeds from crop. Computers and Electronics in Agriculture, 62, 141-148.

[5] Sanchez, A. 1, Marchant, 1 A. (2000). Fusing 3D information for crop/weeds classification. Proceedings of the 15th International Conference on Pattern Recognition (ICPR'OO) (Vol. 4,p.4295).Los Alamitos, CA: IEEE Computer Society Press.

 [6] Nielsen, M., Andersen, H. 1, Slaughter, D. c., Granum, E. (2007).Ground truth evaluation of computer vision based 3Dreconstruction of synthesized and real plant images. Precision Agriculture, 8(1-2), 49-62.G.